# INLS 672 Web Development 2

# Node.js Application

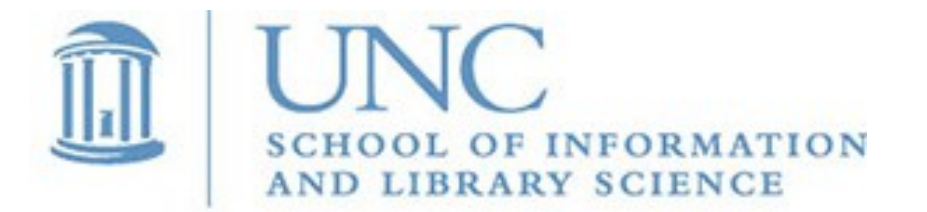

Joan Boone [jpboone@email.unc.edu](mailto:jpboone@email.unc.edu)

*Slide 1*

### Part 1: Overview, Installation

### Part 2: Views

### Part 3: Models

### Part 4: Routes and Controllers

## Node.js Web Application

The [Local Library web application](https://developer.mozilla.org/en-US/docs/Learn/Server-side/Express_Nodejs/Tutorial_local_library_website) is built on the Node.js server and uses a MongoDB database to store information about books, authors, book instances, and genres.

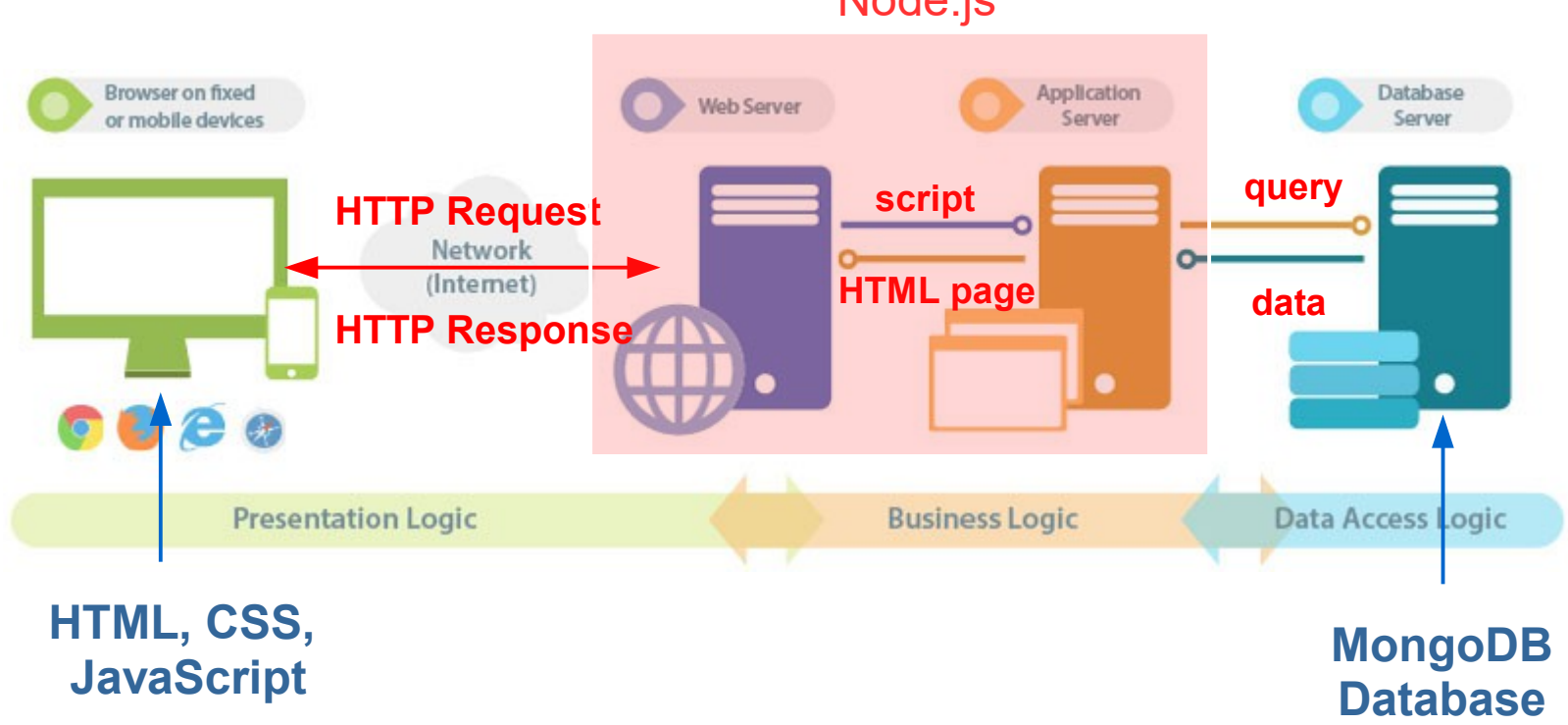

Node.js

MDN Web Docs: [Express Tutorial: The Local Library Website](https://developer.mozilla.org/en-US/docs/Learn/Server-side/Express_Nodejs/Tutorial_local_library_website)

### Home Page for Local Library Website

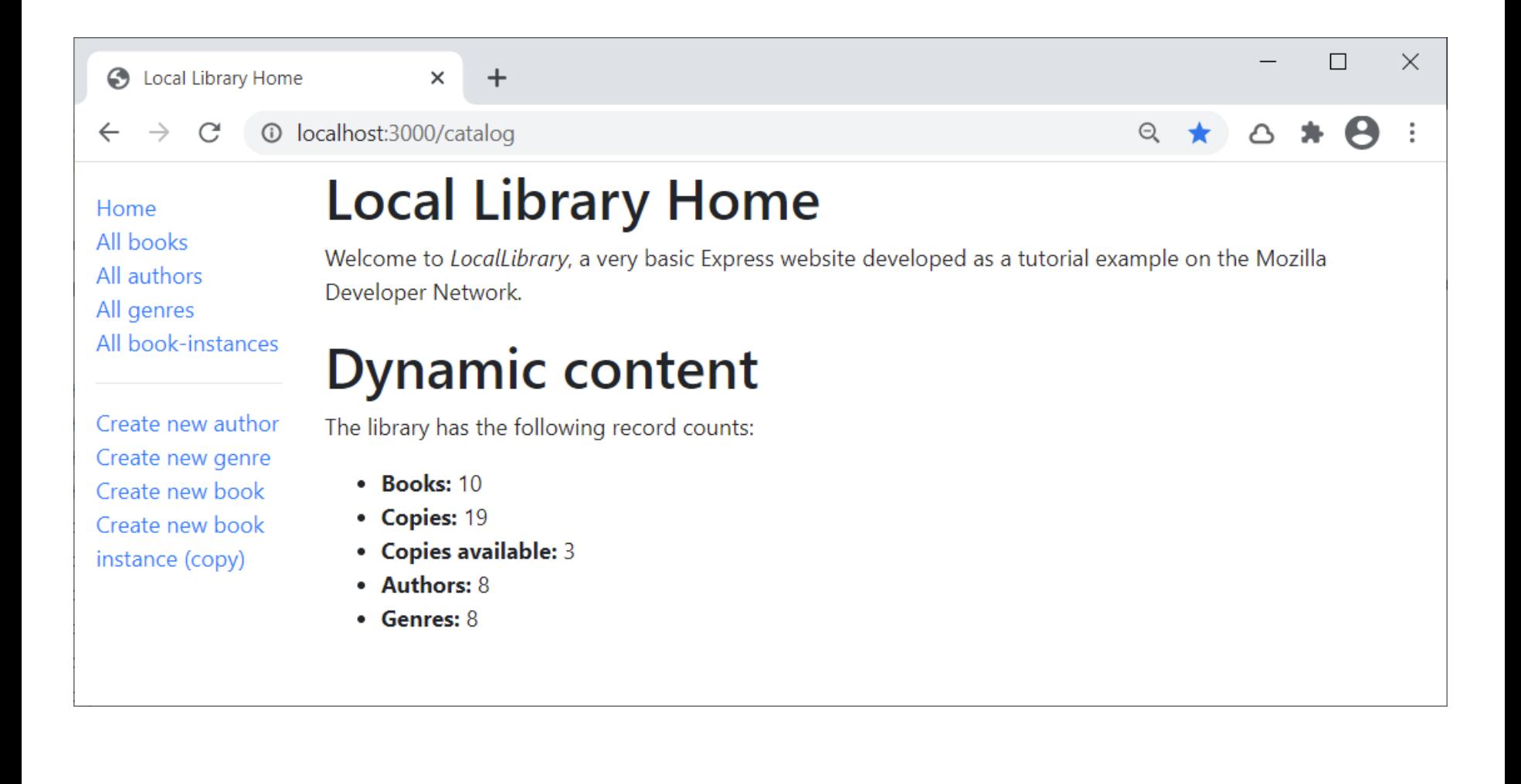

#### MDN Web Docs: [Express Tutorial: The Local Library Website](https://developer.mozilla.org/en-US/docs/Learn/Server-side/Express_Nodejs/Tutorial_local_library_website)

# A Node.js Web Application

### The [Local Library web application](https://developer.mozilla.org/en-US/docs/Learn/Server-side/Express_Nodejs/Tutorial_local_library_website) is a tutorial at MDN Web Docs.

- The design is based on the MVC pattern, and the tutorial takes you through the steps to create the Local Library website.
- Uses the Express App Generator tool to create a skeleton website
- What the application does...
	- Creates and starts a Node.js web server
	- Supports the Create, Read, Update, and Delete (CRUD) operations
	- Defines web forms for collecting user input (**View**)
	- Uses a MongoDB database to store data (**Model**)
	- Defines **Controllers** for requesting different information, and templates (**Views**) to render the data as HTML in the browser

The complete application is available on the course website.

IMPORTANT: you are NOT required to work through the tutorial for this class, nor are you responsible for the (very detailed) content in the tutorial.

However, if you want to learn more about Node.js, and have a strong programming background, then this is a good learning tool.

### Node.js apps use the MVC pattern

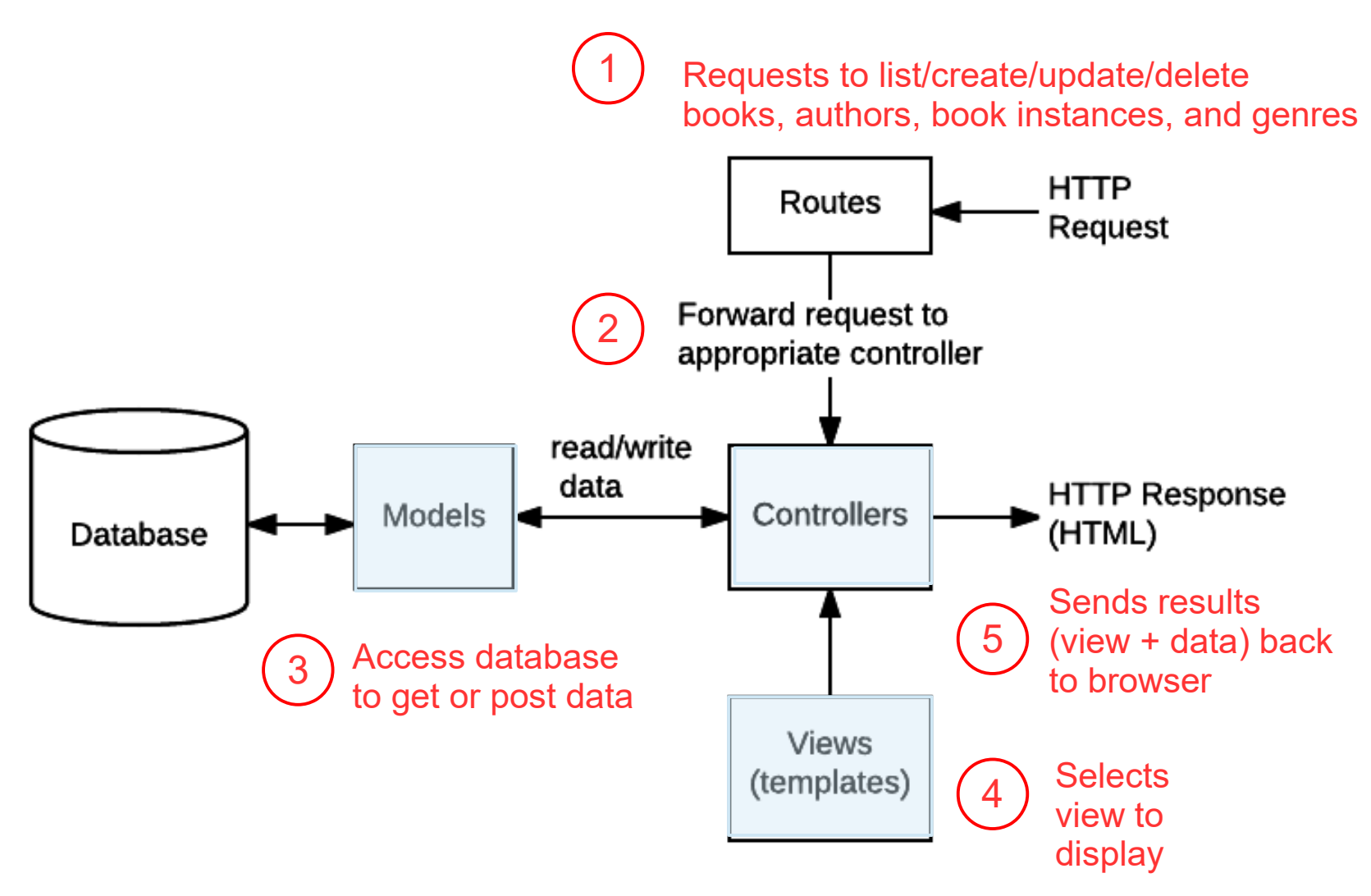

MDN web docs: [Express Tutorial Part 4, Routes and Controllers](https://developer.mozilla.org/en-US/docs/Learn/Server-side/Express_Nodejs/routes)

*Slide 6*

# Installing the Local Library app

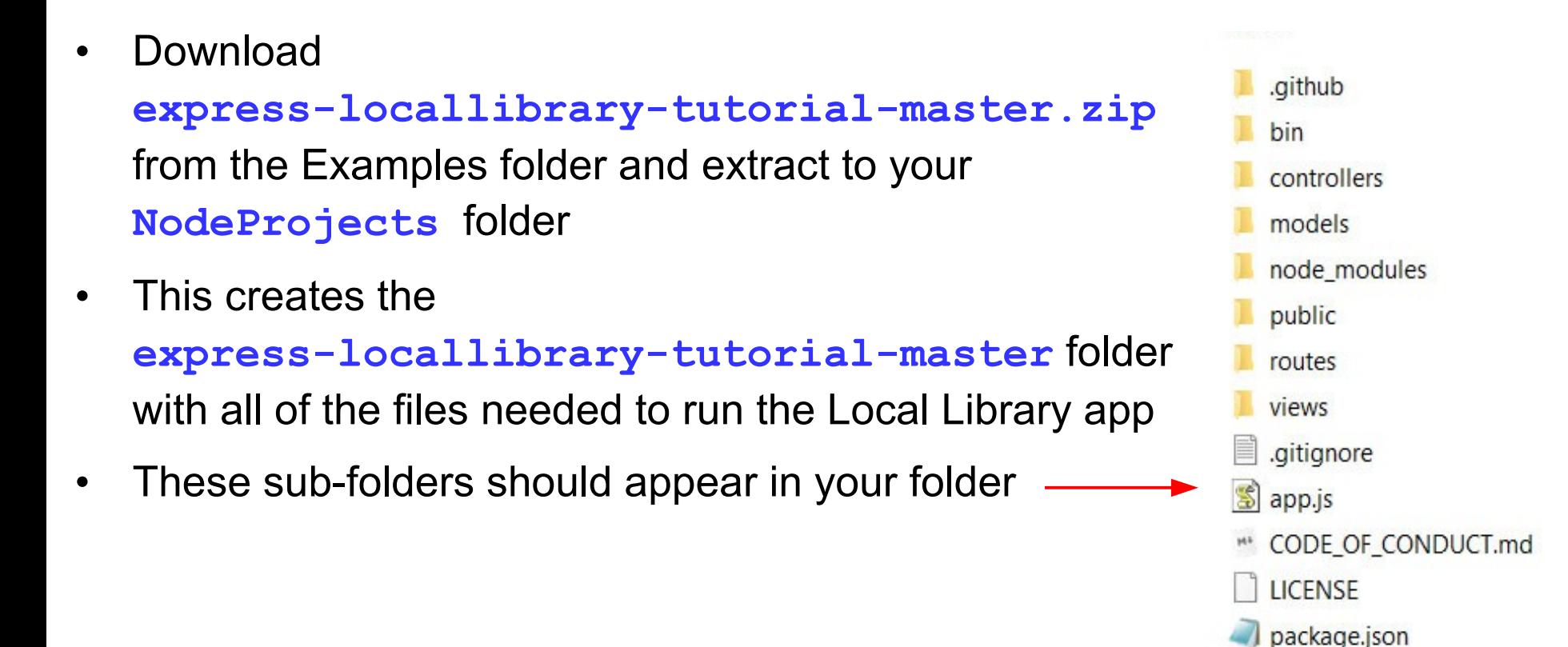

package-lock.json

s populatedb.js

\*\* README.md

### Running the Local Library app (Windows)

- 1) Navigate to the new folder, **express-locallibrary-tutorial-master**
- 2) Enter at the command prompt: **npm start** You should see output similar to the screenshot below on Windows:

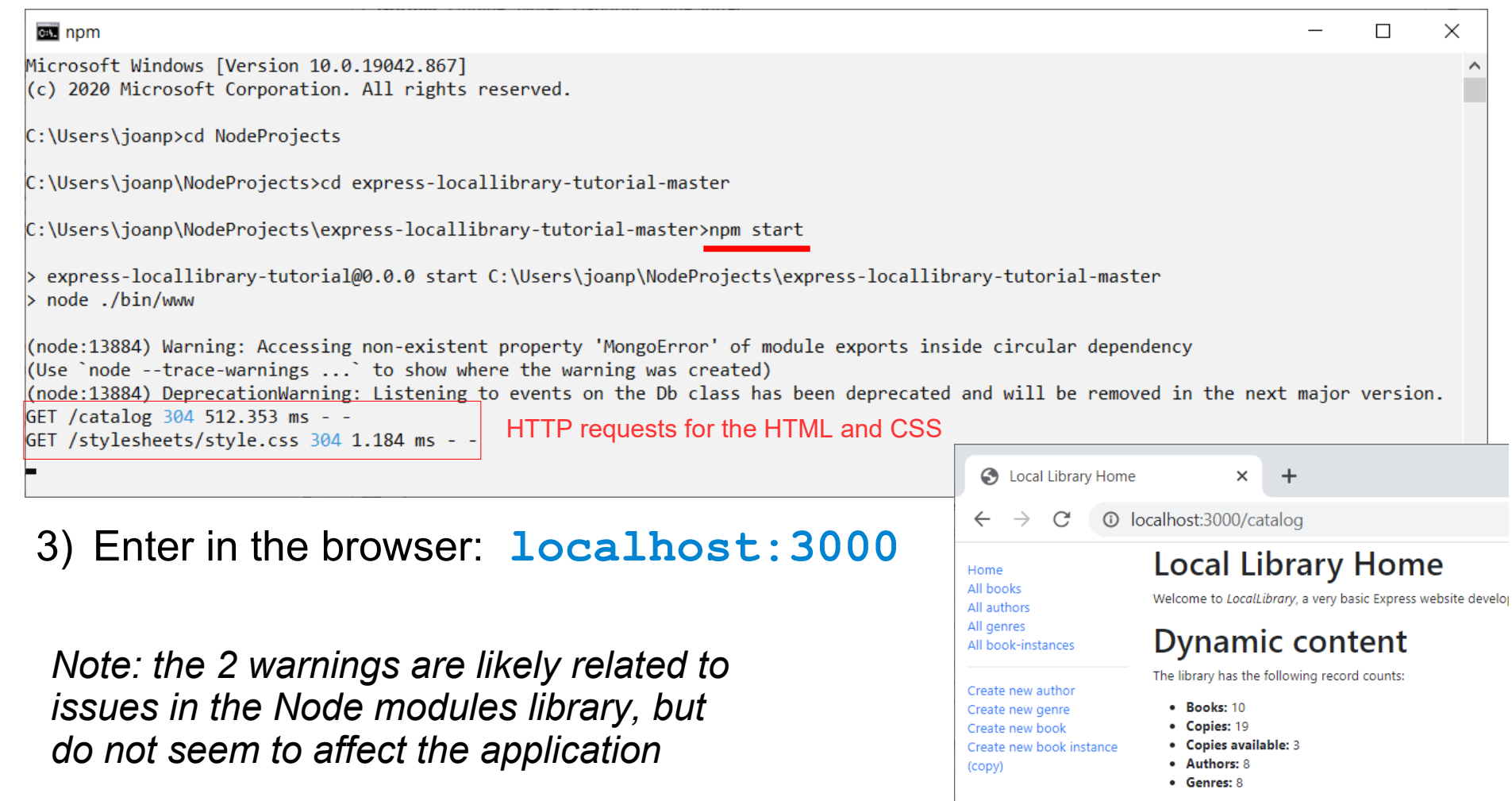

### Running the Local Library app (Mac)

- 1) Navigate to the new folder, **express-locallibrary-tutorial-master**
- 2) Enter at the command prompt: **npm start** You should see output similar to the screenshot below on Mac:

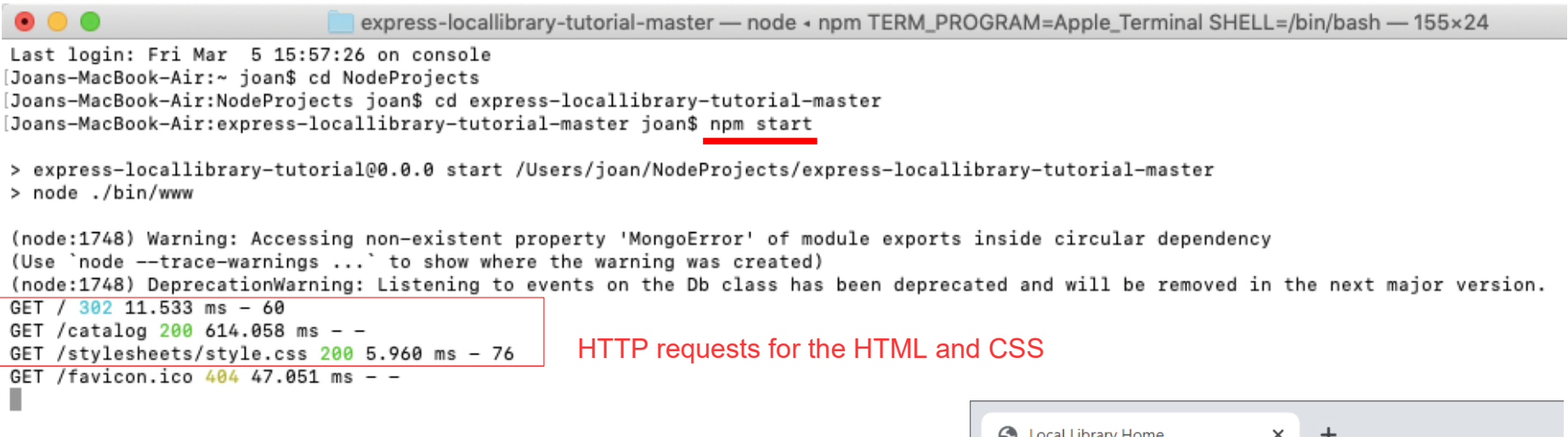

3) Enter in the browser: **[localhost:3000](http://localhost:3000/)**

*Note: the 2 warnings are likely related to issues in the Node modules library, but do not seem to effect the application* 

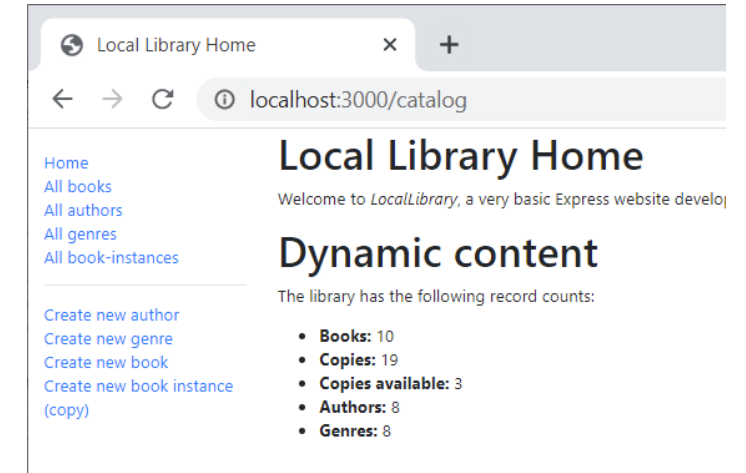

### Running the Local Library app with DEBUG

You can run the application in DEBUG mode and additional information will be provided. Instead of entering npm start, enter:

Windows: **SET DEBUG=express-locallibrary-tutorial:\* & npm run devstart**

Mac: **DEBUG=express-locallibrary-tutorial:\* npm run devstart**

```
 
 es npm
                                                                                                                                   \Box\timesMicrosoft Windows [Version 10.0.19042.867]
(c) 2020 Microsoft Corporation. All rights reserved.
                                                                                          Windows output exampleC:\Users\joanp>cd NodeProjects
C:\Users\joanp\NodeProjects>cd express-locallibrary-tutorial-master
C:\Users\joanp\NodeProjects\express-locallibrary-tutorial-master>SET DEBUG=express-locallibrary-tutorial:* & npm run devstart
> express-locallibrary-tutorial@0.0.0 devstart C:\Users\joanp\NodeProjects\express-locallibrary-tutorial-master
> nodemon ./bin/www
\lceilnodemon\rceil 2.0.4
[nodemon] to restart at any time, enter `rs`
[nodemon] watching path(s): *.*
[nodemon] watching extensions: js,mjs,json
[nodemon] starting `node ./bin/www`
(node:23868) Warning: Accessing non-existent property 'MongoError' of module exports inside circular dependency
(Use `node --trace-warnings ... ` to show where the warning was created)
  express-locallibrary-tutorial: server Listening on port 3000 +0ms
(node:23868) DeprecationWarning: Listening to events on the Db class has been deprecated and will be removed in the next major version.
```
### Part 1: Overview, Installation

### Part 2: Views

### Part 3: Models

### Part 4: Routes and Controllers

### Local Library Views

- Four models: *Book, Author, Book Instance, Genre*
- For each model, there are 4 views: *List, Form, Detail, Delete*

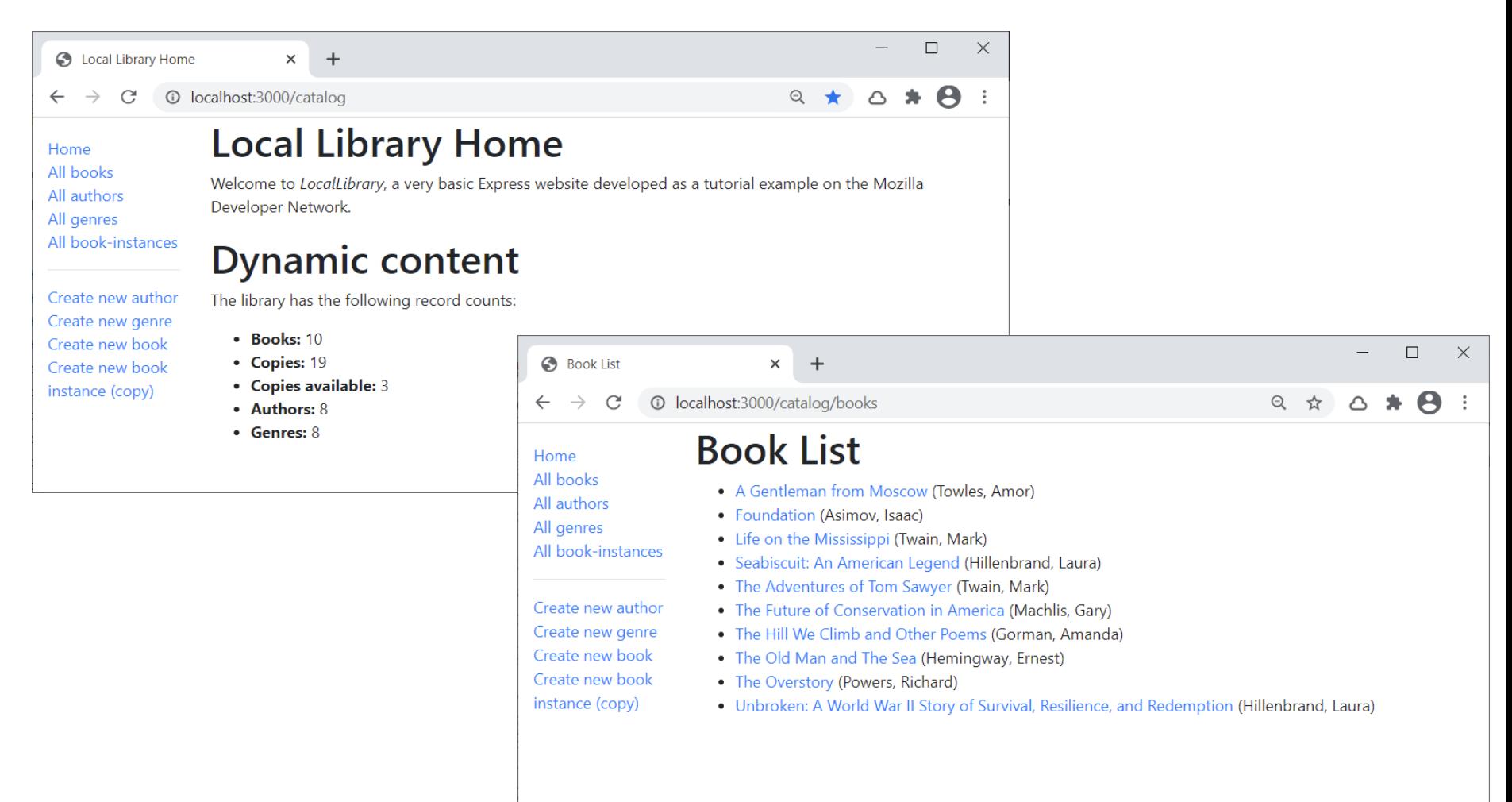

### Local Library Views for Books

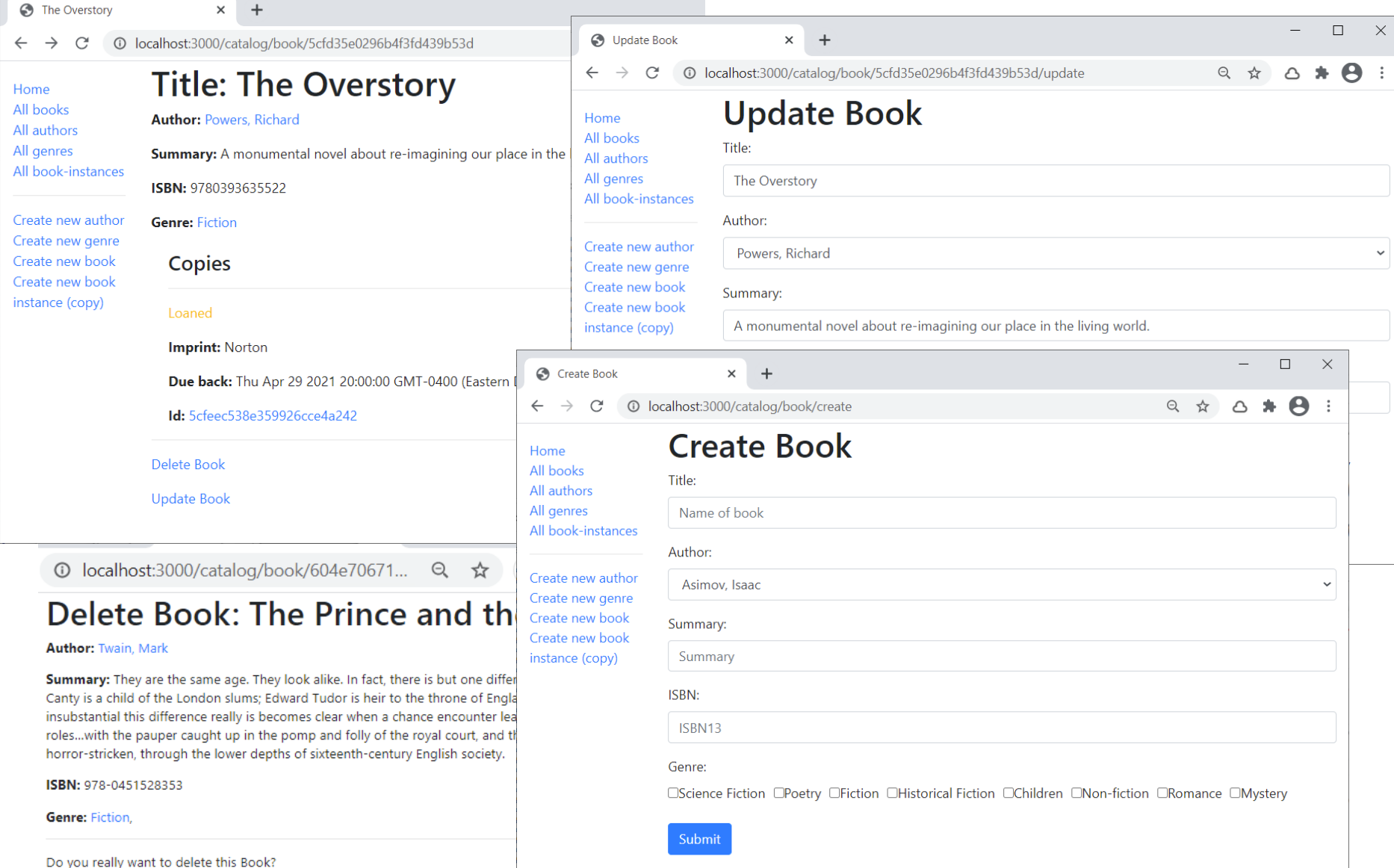

#### *Slide 13*

### Local Library Views

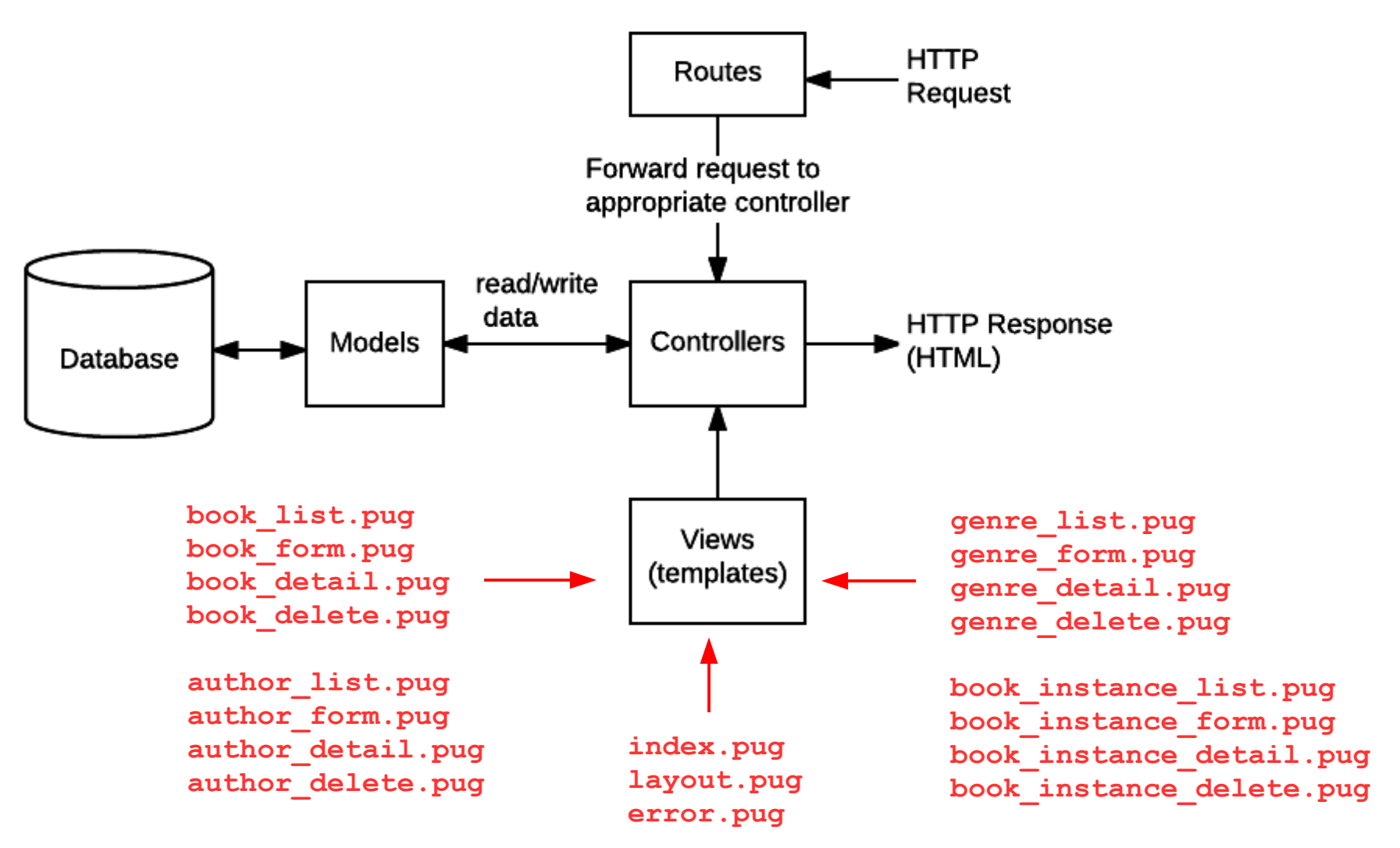

*Slide 14*

## Local Library Views use Pug

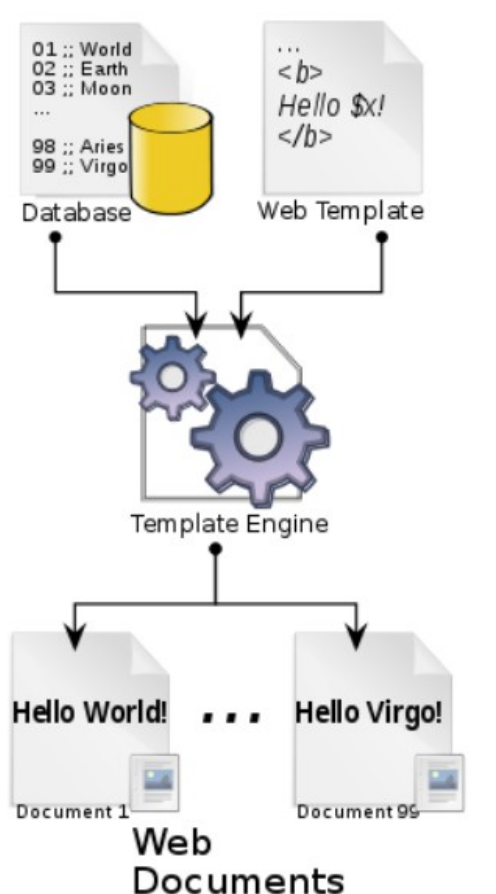

References:

 MDN Web Docs: [Template Primer](https://developer.mozilla.org/en-US/docs/Learn/Server-side/Express_Nodejs/Displaying_data/Template_primer) SitePoint: [A Beginner's Guide to Pug](https://www.sitepoint.com/a-beginners-guide-to-pug/)

- Pug is a template engine for Node that compiles Pug code into HTML
	- Templates are text files that define the structure or layout of an HTML document, and include placeholders where data will be inserted when the page is rendered
- It uses a simplified syntax and allows you to reuse static web page elements (e.g., header, footer, navigation)

```
extends layout
block content
   h1 Title: #{book.title}
  p #[strong Author:] 
     a(href=book.author.url) #{book.author.name}
   p #[strong Summary:] #{book.summary}
   p #[strong ISBN:] #{book.isbn}
  p #[strong Genre:] 
     each val, index in book.genre
       a(href=val.url) #{val.name}
 ...
                          book_detail.pug
```
## Local Library Views for Book Detail

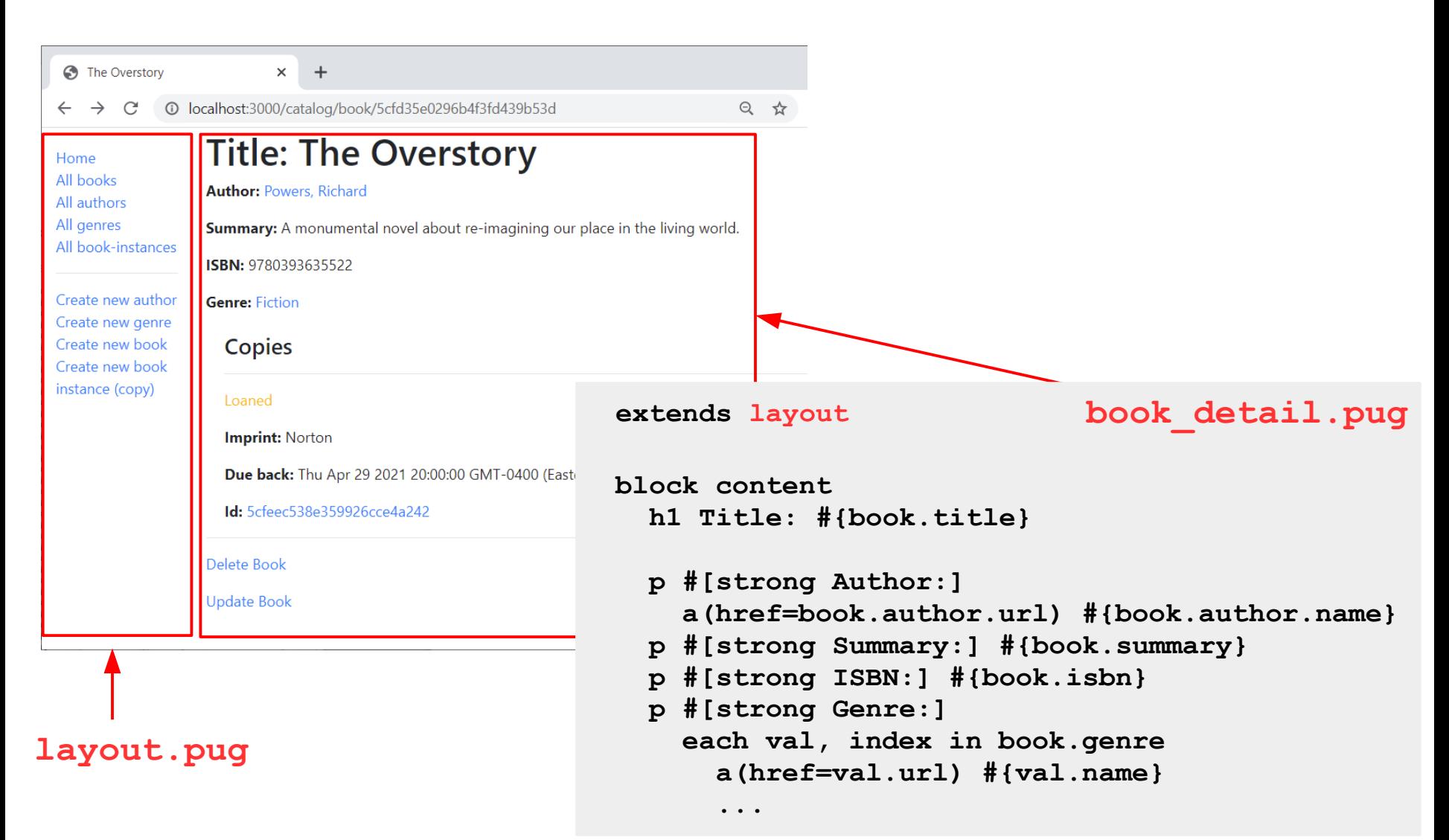

### Part 1: Overview, Installation

### Part 2: Views

### Part 3: Models

### Part 4: Routes and Controllers

### Local Library Model uses [MongoDB](https://www.mongodb.com/)

- [MongoDB](https://www.mongodb.com/) is an open source, NoSQL database that uses a document-oriented model.
- Data is stored as a collection of documents in a JSON-like format that can represent dictionaries, lists, and nested structures.

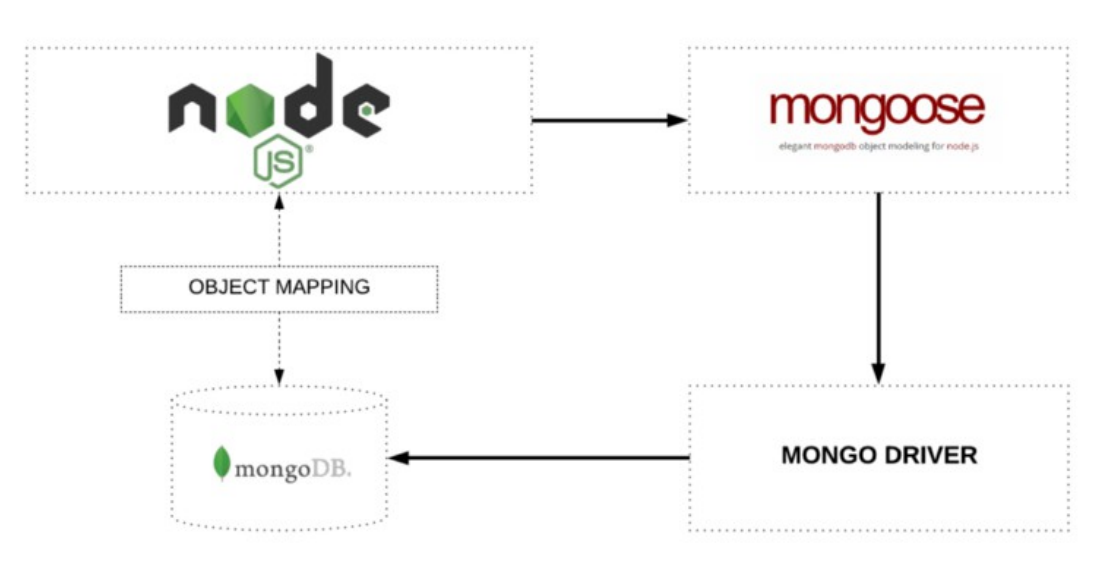

Image source: [freecodecamp.org](https://www.freecodecamp.org/news/introduction-to-mongoose-for-mongodb-d2a7aa593c57/)

[Mongoose](https://mongoosejs.com/) is a data abstraction layer that

- supports portability across different database models
- provides an interface that simplifies usage by not requiring an in-depth understanding of the implementation details

### [MongoDB,](https://www.mongodb.com/) MDN Web Docs: [Using a Database \(Mongoose\)](https://developer.mozilla.org/en-US/docs/Learn/Server-side/Express_Nodejs/mongoose)

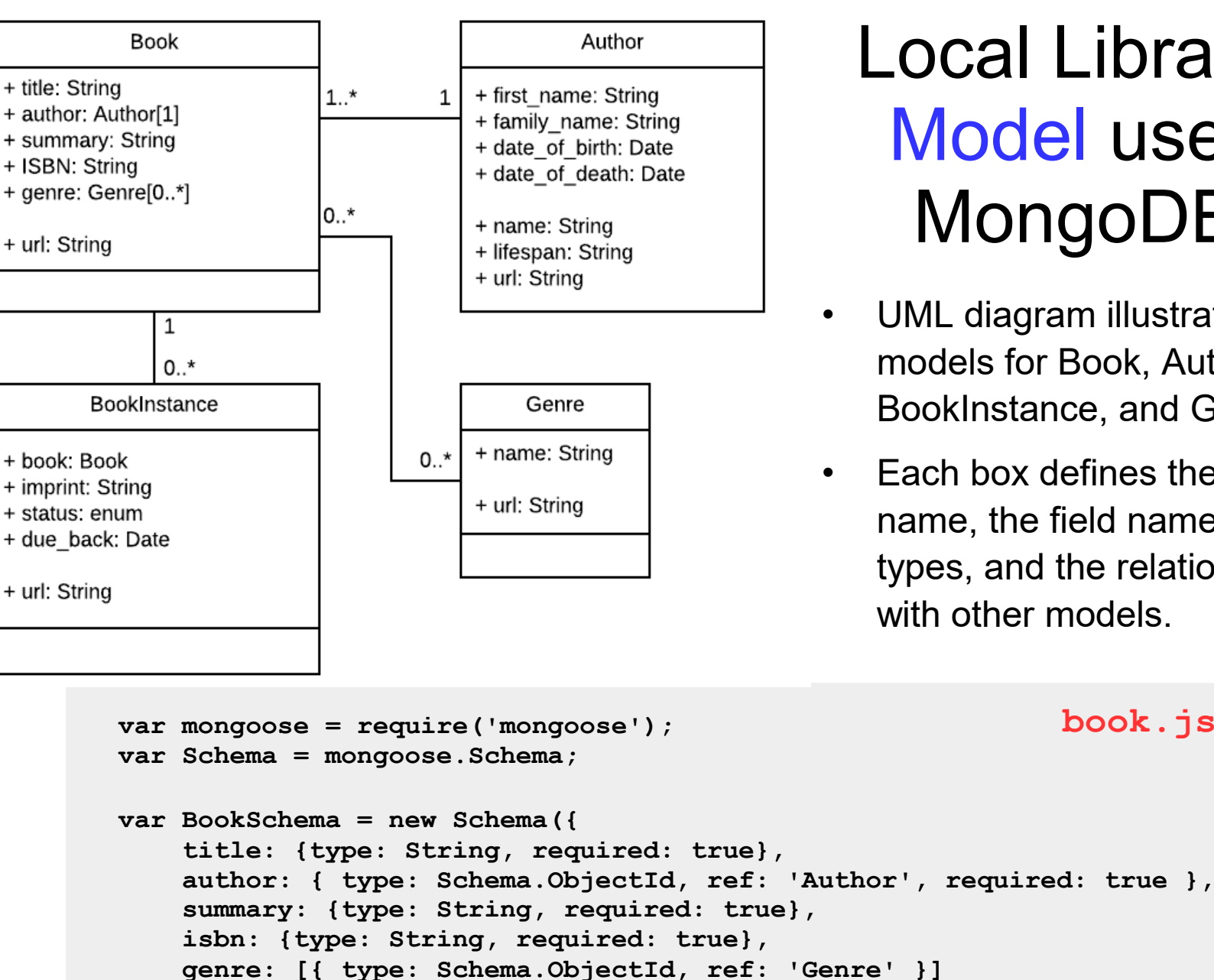

Local Library Model uses MongoDB

- UML diagram illustrates the models for Book, Author, BookInstance, and Genre.
- Each box defines the model name, the field names and types, and the relationships with other models.

**book.js**

MDN Web Docs: [Using a Database \(Mongoose\)](https://developer.mozilla.org/en-US/docs/Learn/Server-side/Express_Nodejs/mongoose)

**});**

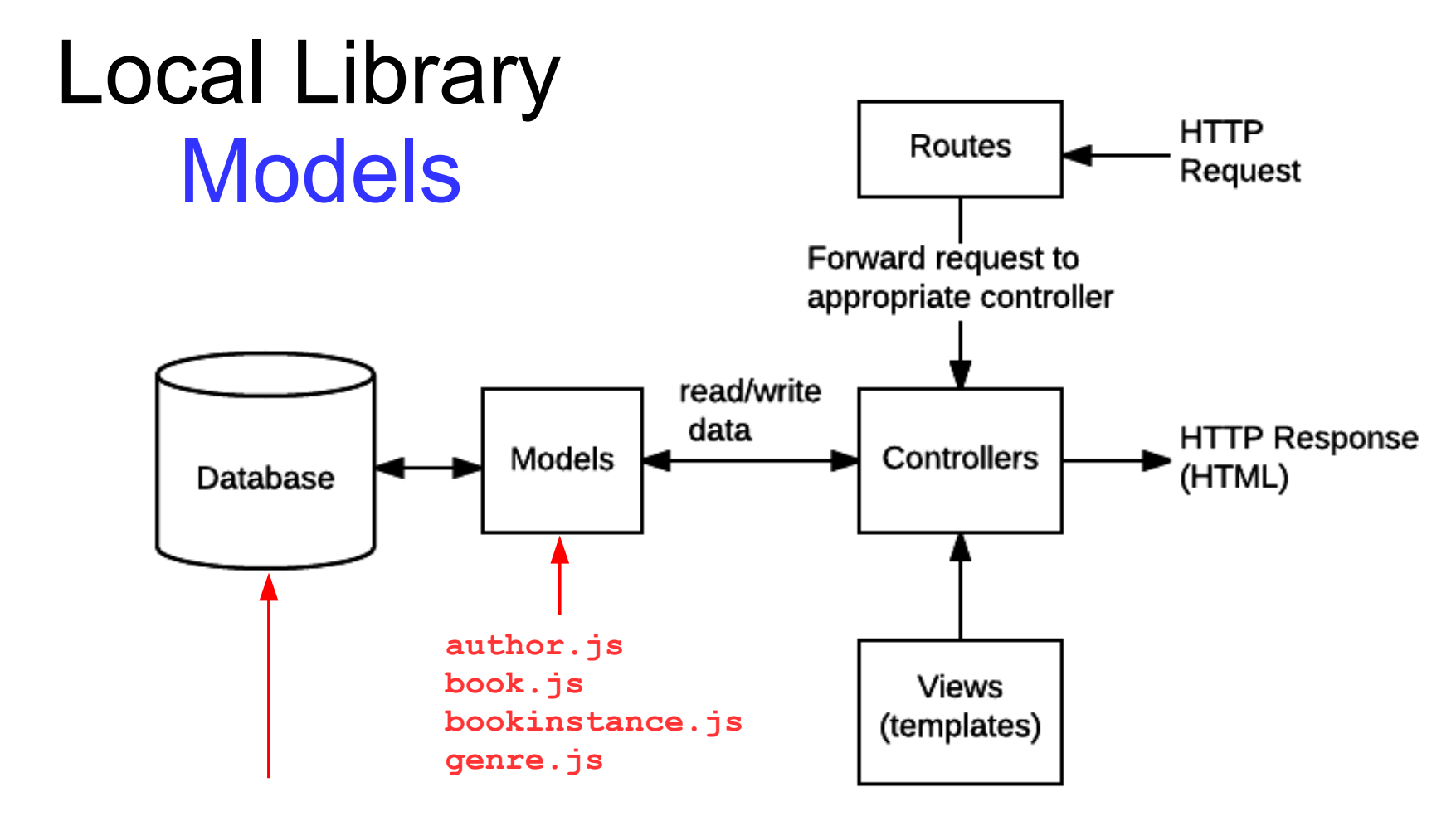

Database URL defined in **app.js**

**'mongodb+srv://dbuser:dbpassword@cluster0-a2eax.mongodb.net/local\_library?retryWrites=true&w=majority';**

Note: this MongoDB database is hosted on the [Glitch](https://glitch.com/) platform, so any updates you make will be available to everyone in this class.

Model files are located in: **express-locallibrary-tutorial-master/models**

### Part 1: Overview, Installation

Part 2: Views

### Part 3: Models

### Part 4: Routes and Controllers

### Local Library Routes and Controllers

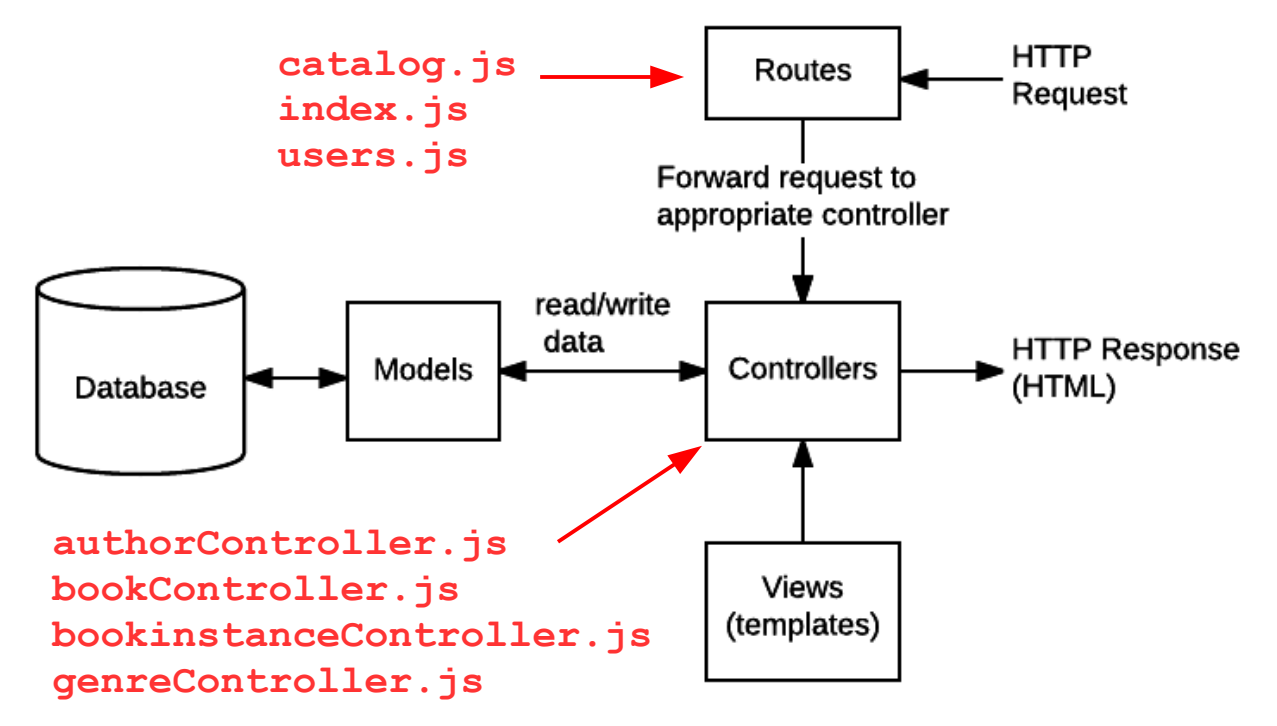

- Routes handle HTTP requests and determine which controller to forward the request to. There are separate controllers to handle book, author, genre, and instance-related requests.
- Controllers receive the requests and access the models to get or post data. Then, they obtain the appropriate View template to create an HTML page with the results, and return it to the user via an HTTP response.

*Slide 22* MDN Web Docs: [Routes and Controllers](https://developer.mozilla.org/en-US/docs/Learn/Server-side/Express_Nodejs/routes) Route files are located in: **express-locallibrary-tutorial-master/routes** Controller files are located in: **express-locallibrary-tutorial-master/controllers**

# Example: 'All authors' Request

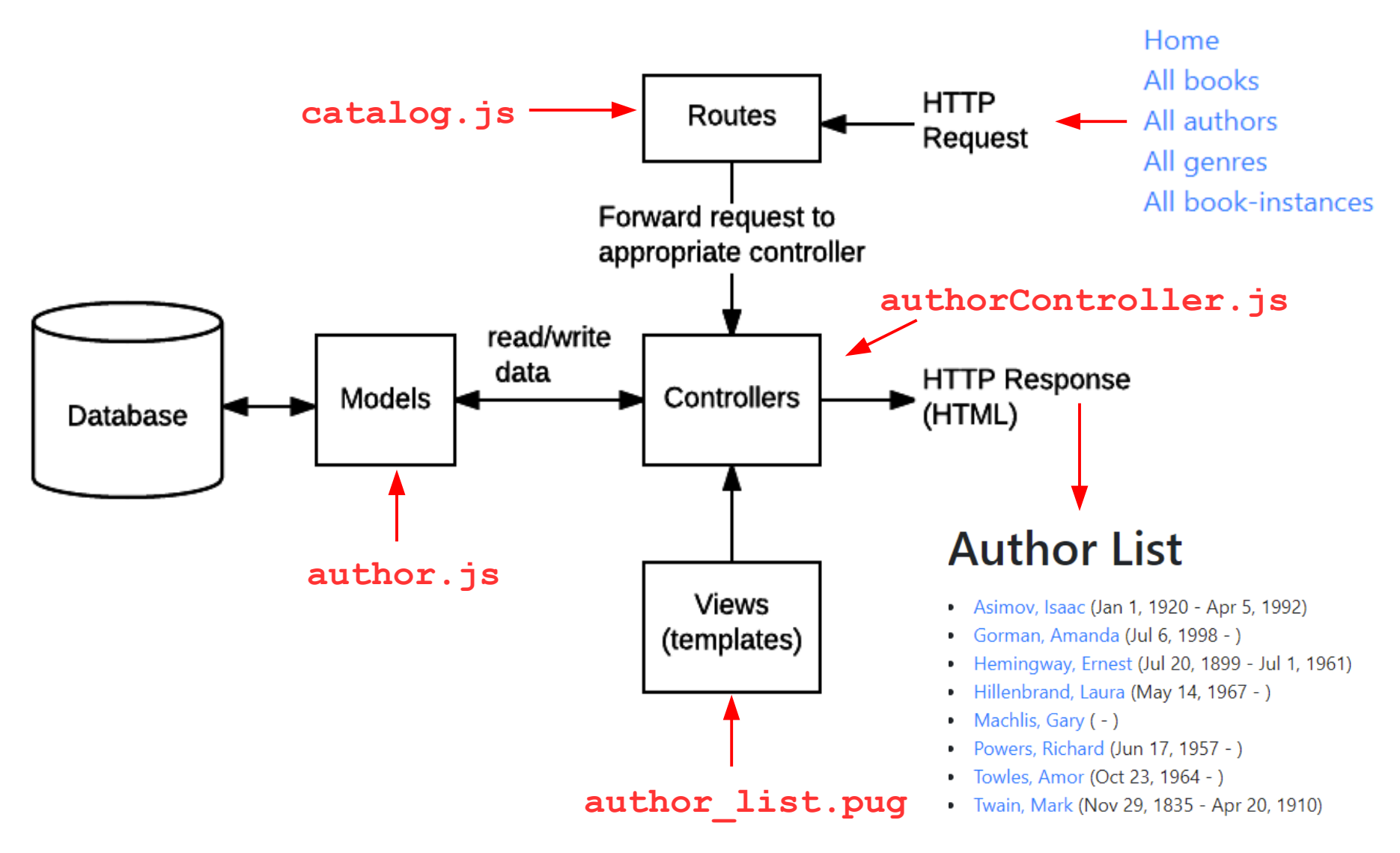

#### *Slide 23*

### Summary: JavaScript Code for Local Library Application

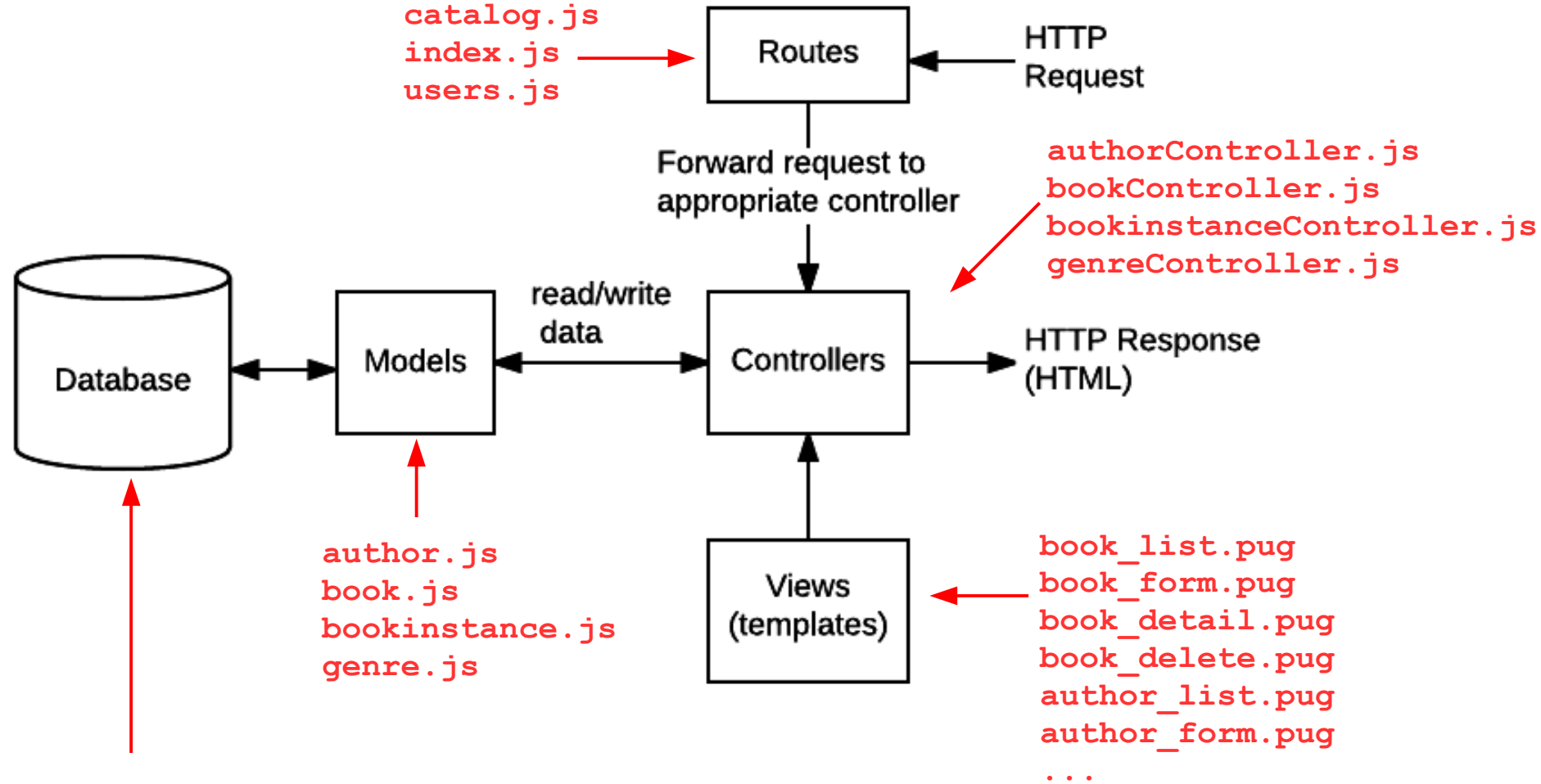

Database URL defined in app.js

**'mongodb+srv://dbuser:dbpassword@cluster0-a2eax.mongodb.net/local\_library?retryWrites=true&w=majority';**

### Roadmap for Node.js App Startup

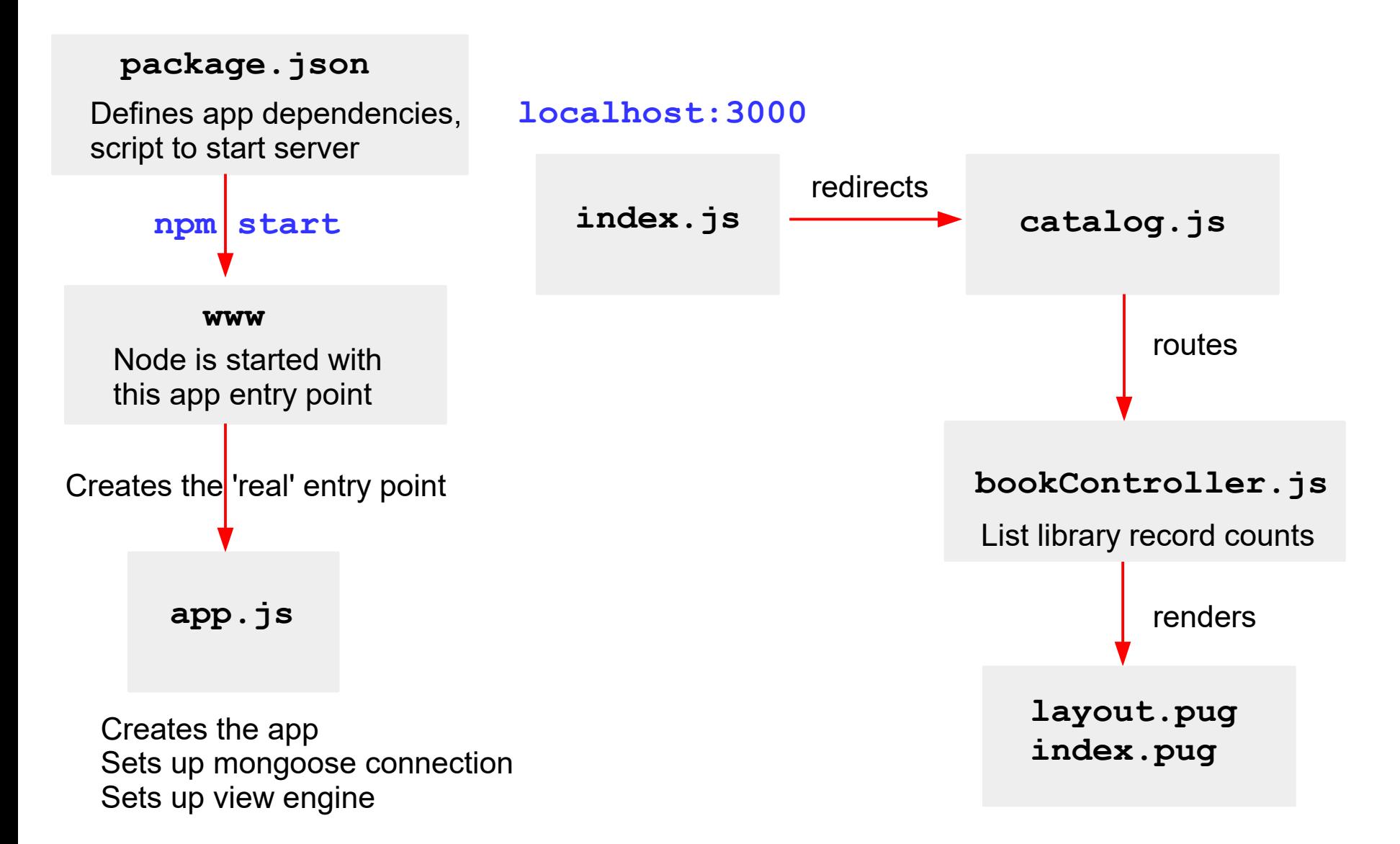

MDN Web Docs: [Local Library app Directory Structure](https://developer.mozilla.org/en-US/docs/Learn/Server-side/Express_Nodejs/skeleton_website#Directory_structure)

## Local Library Home page at Startup

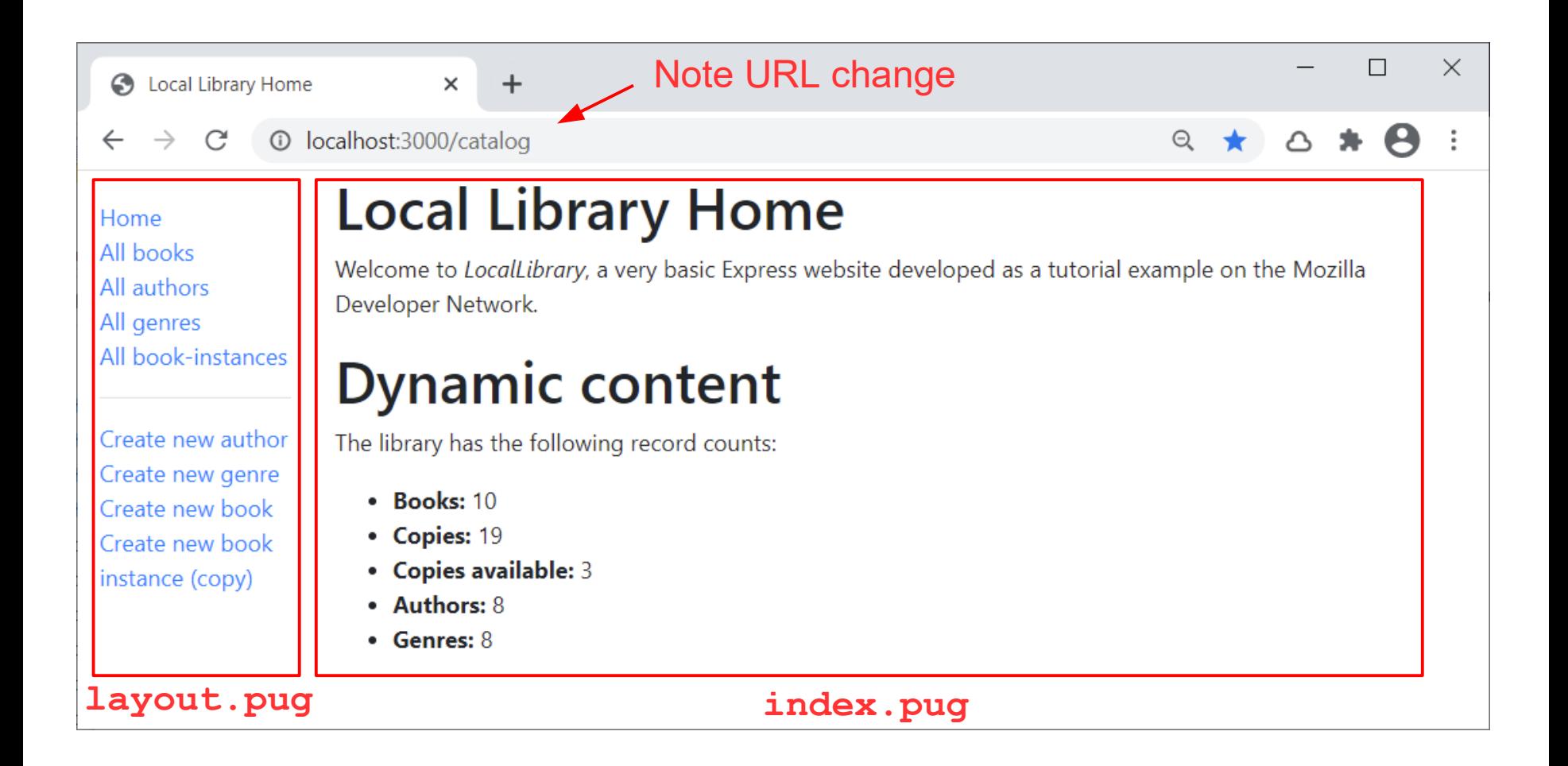